## **Whole School Prospectus Accessibility Reader**

- 1. To find our Whole School Prospectus, head over to: https://www.suttonhigh.gdst.net/admissions/prospectus/
- 2. You will see an accessibility icon above the prospectus that means you can read the flipping book in accessibility mode where the Prospectus will download as a PDF as seen below.

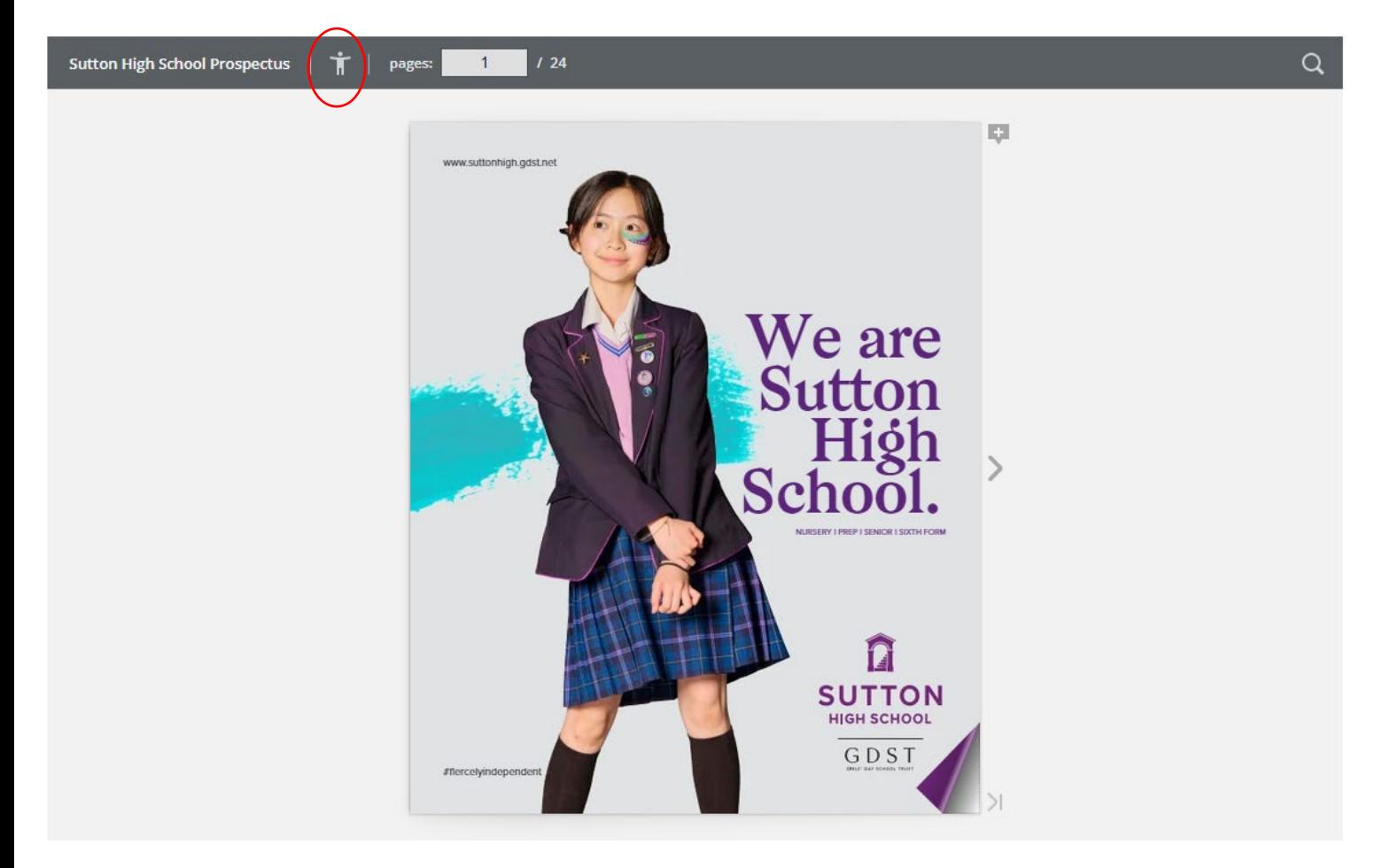

3. Once the Prospectus downloads as a PDF, go to the view buton at the top of the PDF and click the 'Read Out Loud' buton as seen below.

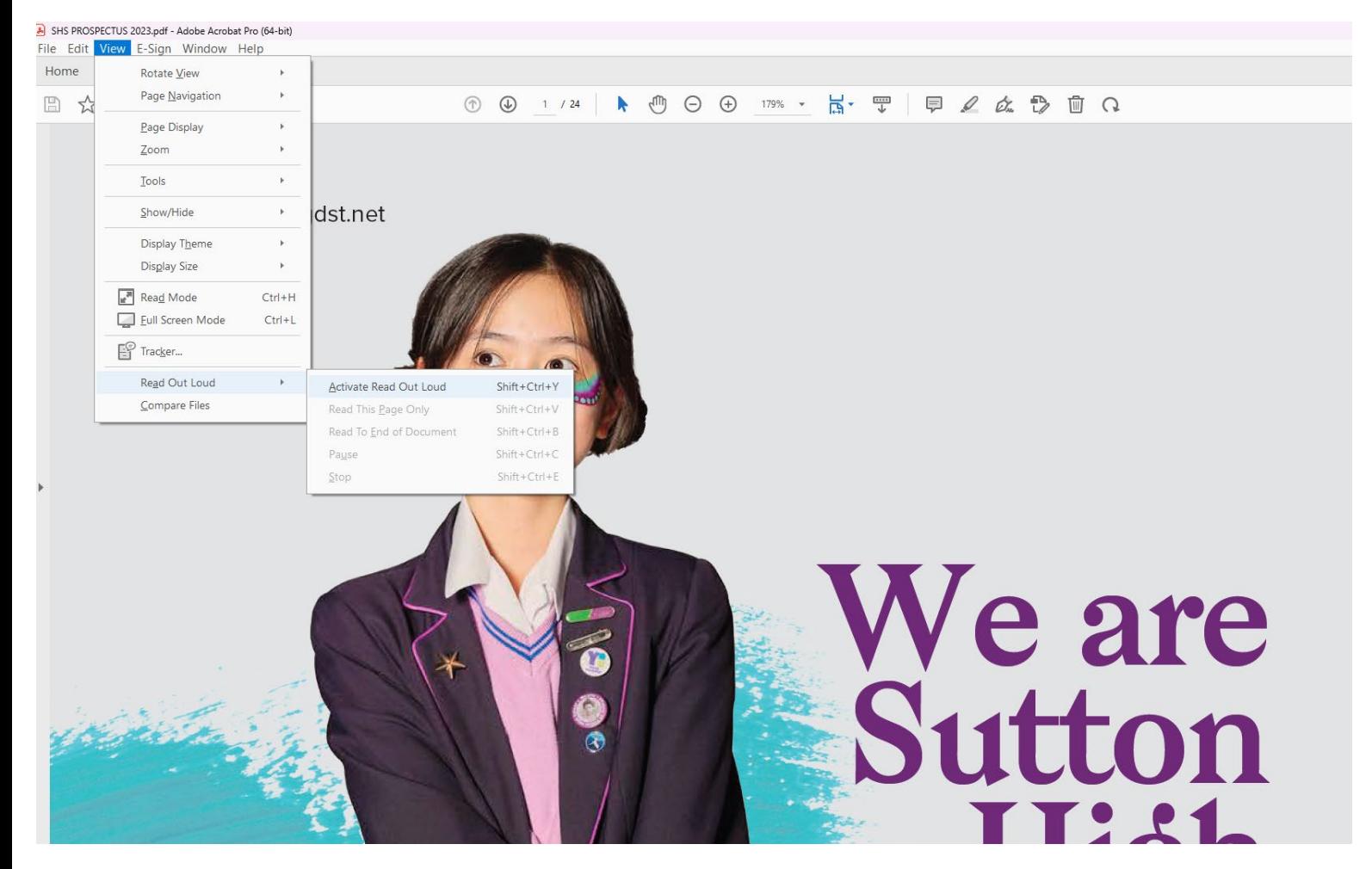

4. Once you have clicked this button to activate it, you can select to read just the one page or the whole document and the speaker will begin reading the document for you.

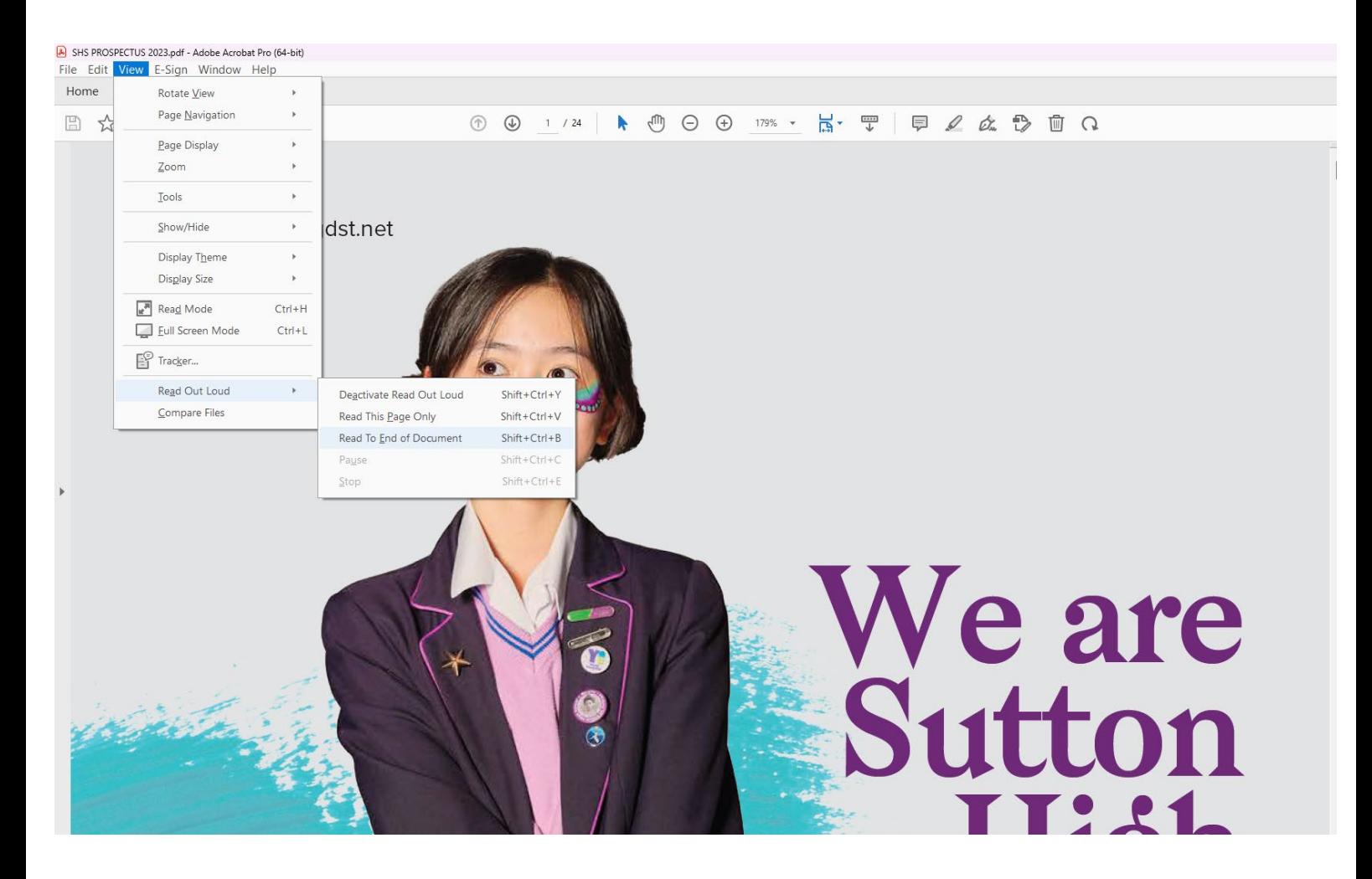